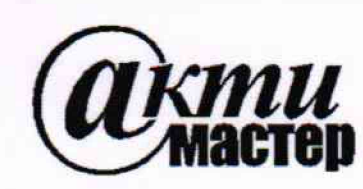

Закрытое Акционерное Общество «АКТИ-Мастер» АКТУАЛЬНЫЕ КОМПЬЮТЕРНЫЕ ТЕХНОЛОГИИ **И** ИНФОРМАТИКА

> 127254, Москва, Огородный проезд, д. 5, стр. 5 тел./факс (495)926-71-85 E-mail: [post@ actim aster.ru](mailto:post@actimaster.ru)  http://www.actimaster.ru

**УТВЕРЖДАЮ Генеральный директор ЗАО «АКТИ-Мастер»** AKTH-Macmep **В.В. Федулов**  $CTI-M$ aste « 27 » июня 2018 г.

**Государственная система обеспечения единства измерений**

**Генераторы сигналов произвольной формы модульные М3201А**

**Методика поверки М3201 А/МП-2018**

**Заместитель генерального директора по метрологии ЗАО «АКТИ-Мастер» Д.Р. Васильев**

Настоящая методика поверки распространяется на генераторы сигналов произвольной формы модульные М3201А (далее - модули) с заводскими номерами МY57080108, MY58150127, изготовленные компанией Keysight Technologies Microwave Products (M) Sdn. Bhd. (Малайзия), и устанавливает методы и средства их поверки.

Интервал между поверками - 1 год.

## **1 ОПЕРАЦИИ ПОВЕРКИ**

1.1 При проведении поверки должны быть выполнены операции, указанные в таблице 1.

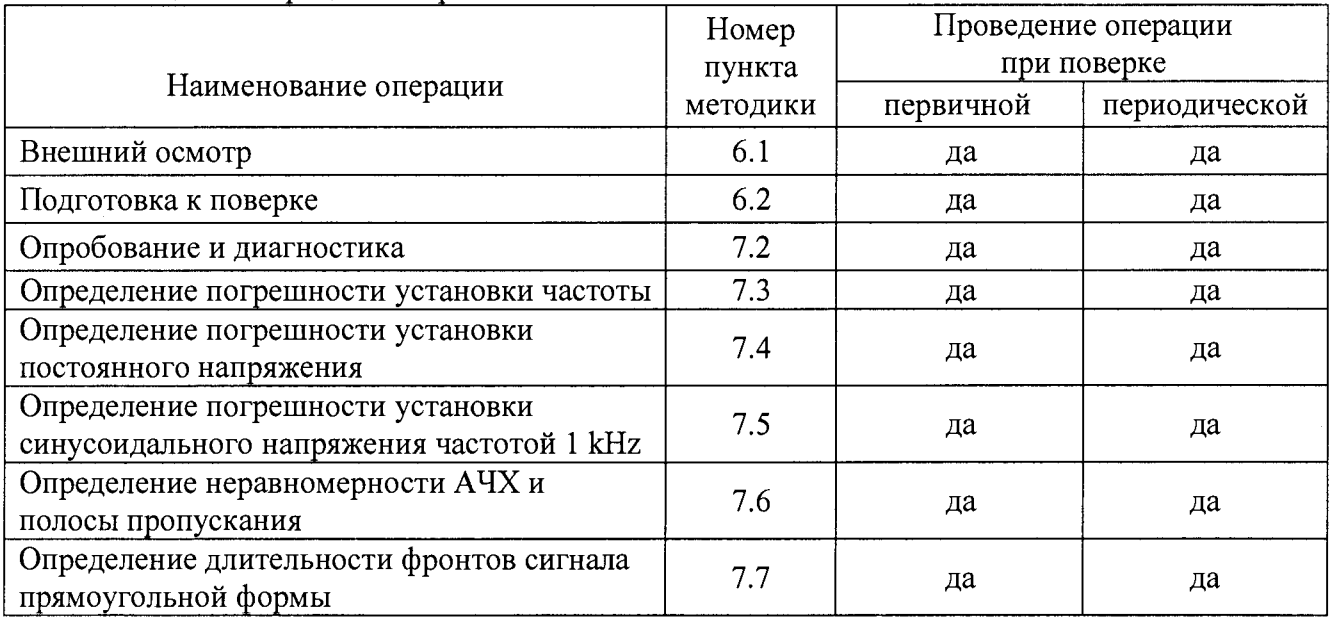

Таблица 1. Операции поверки

1.2 Если у поверяемого модуля используются не все имеющиеся каналы, по запросу пользователя поверка может быть проведена на указанных в запросе каналах, при этом должна быть сделана соответствующая запись в свидетельстве о поверке.

## **2 СРЕДСТВА ПОВЕРКИ**

2.1 Рекомендуется использовать средства поверки, указанные в таблице 2.

Допускается применять другие аналогичные средства поверки, обеспечивающие определение метрологических характеристик поверяемых генераторов с требуемой точностью.

2.2 Средства измерений должны быть исправны, поверены и иметь документы о поверке.

Таблица 2 - Средства поверки

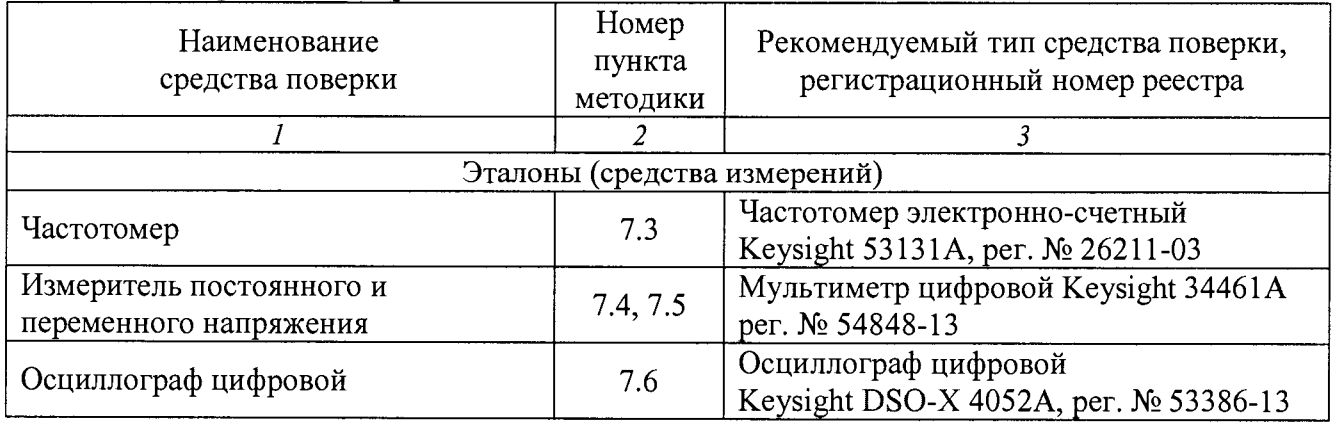

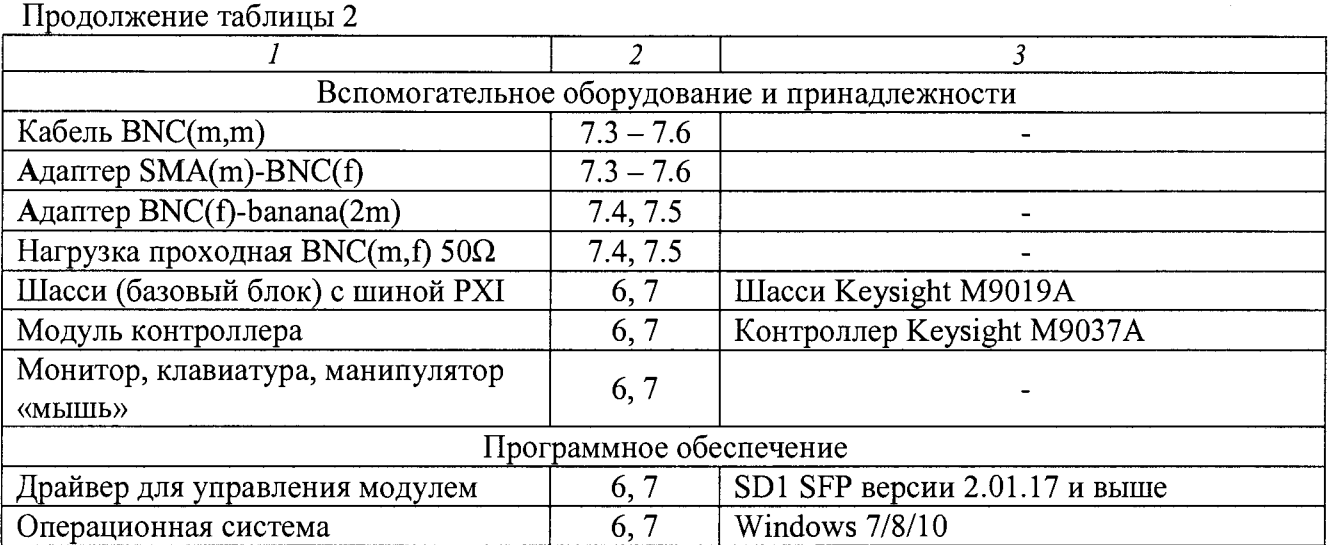

## **3 ТРЕБОВАНИЯ К КВАЛИФИКАЦИИ ПОВЕРИТЕЛЕЙ**

К проведению поверки допускаются лица, имеющие высшее или среднетехническое образование, практический опыт в области радиотехнических измерений.

## **4 ТРЕБОВАНИЯ БЕЗОПАСНОСТИ**

4.1 При проведении поверки должны быть соблюдены требования безопасности в соответствии с ГОСТ 12.3.019-80.

4.2 Во избежание несчастного случая и для предупреждения повреждения модуля и поверочного оборудования необходимо обеспечить выполнение следующих требований:

- подсоединение оборудования к сети должно производиться с помощью сетевого кабеля, предназначенного для данного оборудования;

- заземление оборудования должно производиться посредством заземляющего контакта сетевого кабеля;

- запрещается производить установку и изъятие модуля из слота при включенном шасси;

- запрещается производить подсоединение кабелей к контактам модуля или отсоединение от них, когда имеется напряжение на входе модуля;

- запрещается работать с модулем при обнаружении его повреждения.

## **5 УСЛОВИЯ ОКРУЖАЮЩЕЙ СРЕДЫ ПРИ ПОВЕРКЕ**

При проведении поверки должны соблюдаться следующие условия окружающей среды:

- температура воздуха  $(23 \pm 5)$  °С;
- относительная влажность воздуха от 30 до 70 %;
- атмосферное давление от 84 до 106.7 кРа.

# **6 ВНЕШНИЙ ОСМОТР И ПОДГОТОВКА К ПОВЕРКЕ**

## **6.1 Внешний осмотр**

6.1.1 При проведении внешнего осмотра проверяются:

- чистота и исправность разъемов модуля;
- отсутствие механических повреждений корпуса модуля;
- правильность маркировки и комплектность модуля.

6.1.2 При наличии дефектов или повреждений, препятствующих нормальной эксплуатации поверяемого модуля, его следует направить в сервисный центр для проведения ремонта.

#### **6.2. Подготовка к поверке**

6.2.1. Перед началом работы следует изучить руководство по эксплуатации поверяемого модуля, а также руководства по эксплуатации применяемых средств поверки.

6.2.2 Выполнить загрузку программного обеспечения и установку модуля в шасси по инструкциям руководства по эксплуатации.

6.2.3 Подготовить модуль и средства поверки к работе в соответствии с руководствами по эксплуатации.

Перед операциями поверки выдержать модуль во включенном состоянии не менее 20 min.

## **7 ПРОВЕДЕНИЕ ПОВЕРКИ**

#### **7.1 Общие указания по проведению поверки**

В процессе выполнения операций результаты измерений заносятся в протокол поверки.

Полученные результаты должны укладываться в пределы допускаемых значений, указанных в таблицах раздела 7 настоящей методики. При получении отрицательных результатов по какой-либо операции необходимо ее повторить. При повторном отрицательном результате модуль следует направить в сервисный центр для регулировки и/или ремонта.

#### **7.2 Опробование и диагностика**

7.2.1 Запустить программу "SD1 SFP".

После загрузки программы "SD1 SFP" должно отобразиться главное окно программы. В верхней строке панели SFP выбрать Help, About. Записать номер версии программы в таблицу 7.2.

7.2.2 Выбрать View, New Panel.

В появившемся окне Add New Panel выбрать номер канала.

Должна отобразиться панель генератора с установочными параметрами выбранного канала, показанная на рисунке 1.

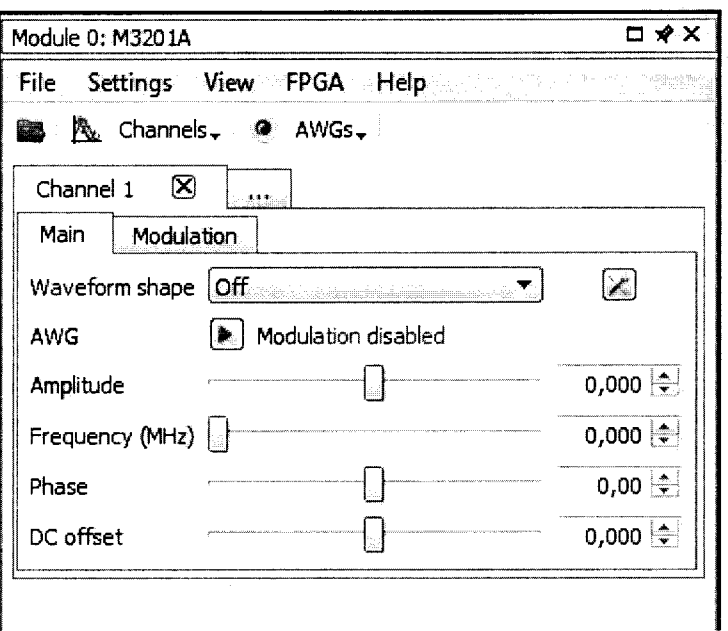

Повторять сначала данный пункт и выбирать остальные номера каналов. Записать результат проверки в таблицу 7.2.

7.2.3 Присоединить выход канала модуля к входу канала осциллографа, используя адаптер SMA(m)-BNC(f) и кабель BNC(m,m).

Установить на канале осциллографа входное сопротивление 50 *Q.*

7.2.4 Сделать установки канала на панели модуля: Amplitude 1.000; Frequency (MHz) 1.000

7.2.5 Устанавливать на поверяемом канале модуля формы сигнала (Waveform shape): Sinusoidal; Triangular; Square Наблюдать отображаемый сигнал на осциллографе.

Записать результат проверки в таблицу 7.2

Таблица *1 .2 -* Опробование и диагностика

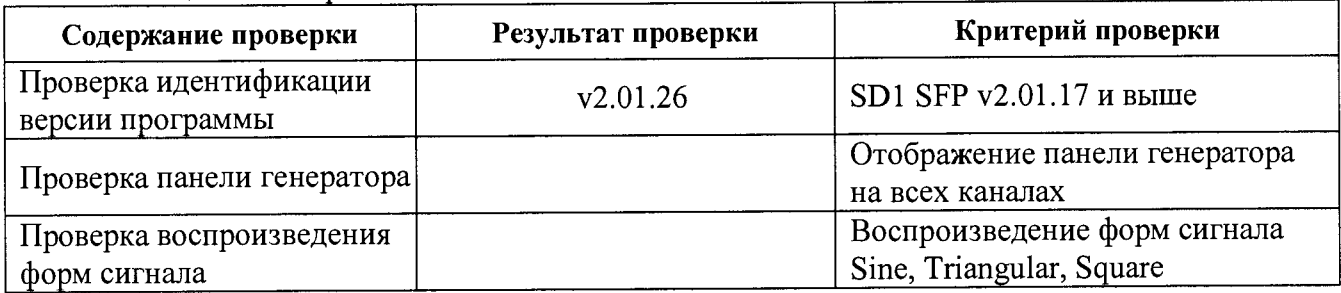

7.2.6 Выполнить действия по пунктам 7.2.3 - 7.2.5 для остальных каналов модуля.

## **7.3 Определение погрешности установки частоты**

7.3.1 Присоединить выход любого канала модуля к входу частотомера, используя адаптер SMA(m)-BNC(f) и кабель BNC(m,m).

7.3.2 Сделать установки канала на панели модуля: Waveform shape: Sinusoidal Amplitude 1.000 Frequency (MHz) 10.000

7.3.3 Измерить частоту сигнала частотомером и записать измеренное значение в столбец 3 таблицы 7.3.

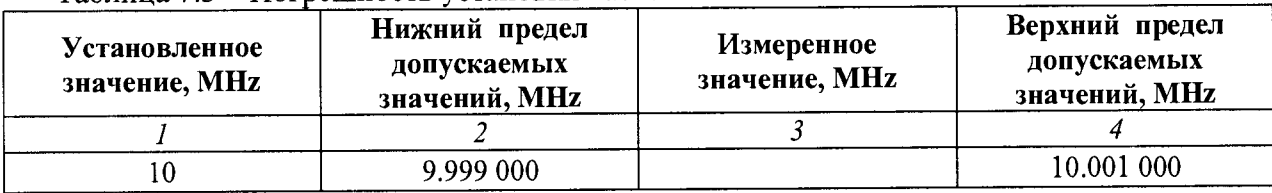

Таблица *1.3 -* Погрешность установки частоты

## **7.4 Определение погрешности установки постоянного напряжения**

7.4.1 Используя адаптер SMA(m)-BNC(f), кабель BNC(m,m), проходную нагрузку BNC(m,f) **50Г2** и адаптер BNC(f)-banana(m,m), соединить выход канала модуля с входными гнездами мультиметра таким образом, чтобы центральный проводник кабеля был соединен с гнездом "HI", а экранный проводник - с гнездом "LO".

7.4.2 Сделать установки канала на панели модуля: Waveform shape: DC Amplitude 0.000

7.4.3 Устанавливать на канале модуля значения напряжения DC Offset, указанные в столбце 1 таблицы 7.3.

Записывать отсчеты мультиметра в столбец 3 таблицы 7.4.

7.4.4 Выполнить действия по пунктам 7.4.1 - 7.4.3 для остальных каналов модуля.

| <b>Установленное</b><br>значение, V | Нижний предел<br>допускаемых<br>значений, V |                 | Верхний предел |     |     |                            |
|-------------------------------------|---------------------------------------------|-----------------|----------------|-----|-----|----------------------------|
|                                     |                                             | CH <sub>1</sub> | CH2            | CH3 | CH4 | допускаемых<br>значений, V |
|                                     |                                             |                 |                |     |     |                            |
| 1.500                               | 1.4840                                      |                 |                |     |     | 1.5160                     |
| 0.500                               | 0.4940                                      |                 |                |     |     | 0.5060                     |
| 0.100                               | 0.0980                                      |                 |                |     |     | 0.1020                     |
| 0.010                               | 0.0009                                      |                 |                |     |     | 0.0011                     |
| 0.000                               | $-0.0010$                                   |                 |                |     |     | 0.0010                     |
| $-0.010$                            | $-0.0011$                                   |                 |                |     |     | $-0.0009$                  |
| $-0.100$                            | $-0.1020$                                   |                 |                |     |     | $-0.0980$                  |
| $-0.500$                            | $-0.5060$                                   |                 |                |     |     | $-0.4940$                  |
| $-1.500$                            | $-1.5160$                                   |                 |                |     |     | $-1.4840$                  |

Таблица 7.4 - Погрешность установки постоянного напряжения

## **7.5 Определение погрешности установки синусоидального напряжения частотой 1 kHz**

7.5.1 Выполнить соединения, как указано в пункте 7.4.1.

7.5.2 Сделать установки канала на панели модуля: Waveform shape: Sinusoidal Amplitude 1.500 (Peak) Frequency (MHz) 0.001

7.5.3 Устанавливать значения амплитуды напряжения Amplitude, указанные в столбце 1 таблицы 7.5.

Записывать отсчеты мультиметра (rms = 0.7071-Peak) в столбец 3 таблицы 7.5.

7.5.4 Выполнить действия по пунктам  $7.5.1 - 7.5.3$  для остальных каналов модуля.

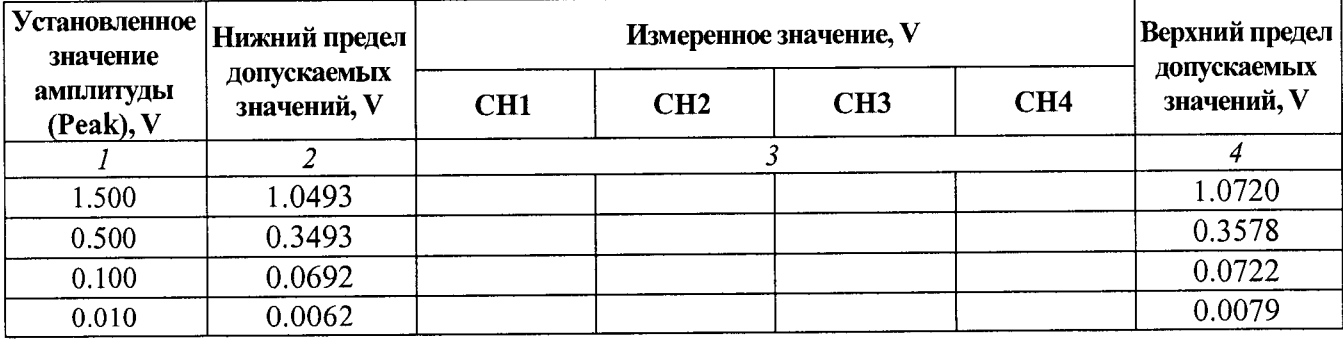

Таблица *1.5 -* Погрешность установки синусоидального напряжения частотой 1 kHz

## **7.6 Определение неравномерности А Ч Х и полосы пропускания**

7.6.1 Присоединить выход канала модуля к входу канала осциллографа, используя адаптер SMA(m)-BNC(f) и кабель BNC(m,m).

7.6.2 Сделать установки на осциллографе: коэффициент отклонения 100 mV/div входное сопротивление 50 *Q,* коэффициент развертки так, чтобы наблюдалось несколько периодов сигнала количество усреднений 16 функция измерений амплитуды (Peak-to-Peak)

7.6.3 Сделать установки канала на панели модуля: Waveform shape: Sinusoidal Amplitude 0.300 Frequency (MHz) 1.000

7.6.4 Подстроить значение амплитуды на панели модуля так, чтобы отсчет амплитуды (Peak-to-Peak) на осциллографе был равен (600  $\pm$ 5) mV.

7.6.5 Для проверки неравномерности АЧХ не изменяя амплитуду сигнала, ввести на панели модуля значение частоты Frequency (MHz) 150.000.

Установить на осциллографе коэффициент развертки так, чтобы наблюдалось несколько периодов сигнала.

Записать отсчет амплитуды сигнала на осциллографе в столбец 3 таблицы 7.6.

7.6.6 Для проверки полосы пропускания не изменяя амплитуду сигнала, ввести на панели модуля значение частоты Frequency (MHz) 200.000.

Установить на осциллографе коэффициент развертки так, чтобы наблюдалось несколько периодов сигнала.

Записать отсчет амплитуды сигнала на осциллографе в столбец 3 таблицы 7.6.

7.6.7 Выполнить действия по пунктам 7.6.1, 7.6.3 - 7.6.6 для остальных каналов модуля.

Таблица 7.6 - Неравномерность АЧХ и полоса пропускания<br>Амплитула (Peak) = 600 mV на частоте 1 MHz

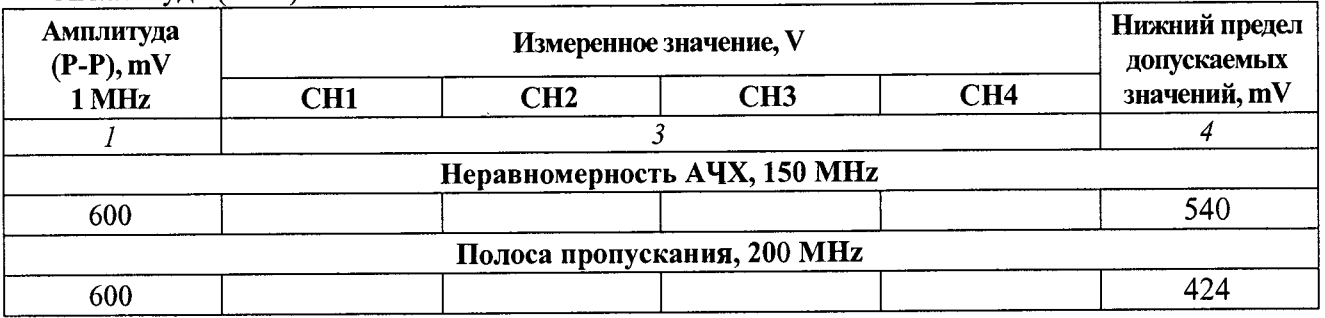

# **7.7 Определение длительности фронтов сигнала прямоугольной формы**

7.7.1 Присоединить выход канала модуля к входу канала осциллографа, используя адаптер SMA(m)-BNC(f) и кабель BNC(m,m).

7.7.2 Сделать установки на осциллографе:

коэффициент отклонения 500 mV/div

входное сопротивление 50  $\Omega$ 

коэффициент развертки так, чтобы на развертке наблюдался фронт сигнала шириной несколько делений горизонтальной шкалы,

количество усреднений 16

функции измерений длительности переднего и заднего фронта импульсов (Rise Time, Fall Time)

запуск триггера по сначала по переднему, затем по заднему фронту сигнала

7.7.3 Сделать установки канала на панели модуля: Waveform shape: Square Amplitude 1.000 Frequency (MHz) 1.000

7.7.4 Записать измеренные осциллографом значения длительности переднего и заднего фронта импульсов (Rise Time, Fall Time) в столбец таблицы 7.7.

7.7.5 Выполнить действия по пунктам 7.7.1, 7.7.3, 7.7.4 для остальных каналов модуля.

Таблица 7.7 - Длительность фронта импульсов  $A_{\text{MHH}$ тула (Peak) = 1.0 V на частоте 1 MHz

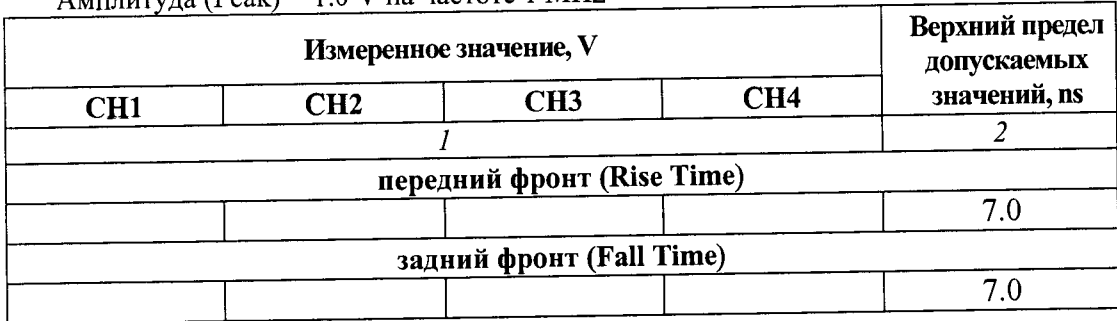

7.7.5 Отсоединить кабель и адаптер от модуля и осциллографа

## ПОВЕРКА ЗАВЕРШЕНА

#### 8 ОФОРМЛЕНИЕ РЕЗУЛЬТАТОВ ПОВЕРКИ

#### 8.1 Протокол поверки

По завершении операций поверки оформляется протокол поверки в произвольной форме с указанием следующих сведений:

- полное наименование аккредитованной на право поверки организации;

- номер и дата протокола поверки

- наименование и обозначение поверенного средства измерения

- заводской (серийный) номер;

- обозначение документа, по которому выполнена поверка;

- наименования, обозначения и заводские (серийные) номера использованных при поверке средств измерений, сведения об их последней поверке;

- температура и влажность в помещении;

- фамилия лица, проводившего поверку;

- результаты определения метрологических характеристик по форме таблиц раздела 7 настоящего документа.

#### 8.2 Свидетельство о поверке и знак поверки

При положительных результатах поверки выдается свидетельство о поверке и наносится знак поверки в соответствии с Приказом Минпромторга России № 1815 от 02.07.2015 г.

#### 8.3 Извещение о непригодности

При отрицательных результатах поверки, выявленных при внешнем осмотре, опробовании или выполнении операций поверки, выдается извещение о непригодности в соответствии с Приказом Минпромторга России № 1815 от 02.07.2015 г.

Ведущий инженер по метрологии ЗАО «АКТИ-Мастер» ( В. В. Маркин